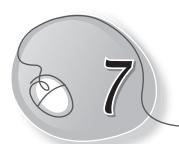

# Programming with LOGO

# **Learning Outcomes**

#### After this lesson, students will be able to:

- » Recall how to start LOGO.
- » Recall the components of the LOGO interface.
- » Recall the FD, BK, RT and LT commands (make square).
- » Recall the PR command (number, word, sentence, print first).
- » Perform calculations (sum, difference, product, quotient).
- » Use logical operators.
- » Use the Repeat command.
- » Create, save, load and run a procedure.
- » Edit and erase procedures.

#### WARM UP

Recall the LOGO commands to make the following figures.

| Ans. |
|------|
|------|

|       | Commands |
|-------|----------|
| FD 40 | FD 40    |
| RT 90 | RT 90    |
| FD 40 | FD 40    |
| RT 90 | RT 90    |

| $\wedge$ |        | Commands |
|----------|--------|----------|
|          | RT 120 | RT 120   |
|          | FD 60  | FD 60    |
|          | RT 120 |          |
|          | FD 60  |          |
|          |        |          |

#### **CHAPTER NOTES**

- » The PRINT or PR command is used to display an output on the screen. For example: PRINT "HELLO.
- » Use the command PRINT FIRST to print the first character of a word or the first word of a sentence.
- » Generally, we use LOGO language for drawing figures. However, it can also be used for doing mathematical calculations and logical operations.
- » The logical operations include true or false if we compare two values.
- » You may do calculations while using LOGO primitives for drawing shapes.
- » While drawing a figure in LOGO, we sometimes repeat some commands.
- » When the turtle completes a full circle while rotating and comes back to the normal position, we say that it has turned 360 degrees (360°).
- » For drawing a polygon, we divide the number of sides by 360 to decide the turn angle of the turtle.
- » Procedures are how you do things, the steps you take to make something happen.

- » We can create a procedure and save it for future. Whenever we want to use a particular LOGO procedure again, we can fetch it from the memory of the computer and use it or modify it.
- » A LOGO procedure is therefore defined as a set of instructions given in proper order to draw something or carry out a calculation, collectively saved under a name.
- » A LOGO procedure is divided into three main parts: Title, Body and End.
  - Title is the first part of the procedure. It starts with a keyword –
     TO, followed by the procedure name. When you press the Enter key after this, an Input Box appears.
  - Body is the main part of the procedure and it contains the set of commands to draw the figure. The Body commands are written in the Input Box.
  - END is the last part of the procedure and it ends the procedure with the keyword – END.
- » The procedure name should always start with a letter. It may be followed by numbers and other characters. For example, SQUARE 1 is a valid name but 1SQUARE is invalid.
- » Spaces are not allowed in the procedure name. For example, SQUARE 1 is a wrong procedure name.
- » Never use a LOGO primitive as a procedure name. For example, RIGHT is an incorrect procedure name in LOGO because RIGHT is a LOGO command.
- » You cannot use mathematical operators in the procedure name.
  For example: SQUARE+ is not a valid procedure name.
- » To save a procedure in MSW LOGO, select the File tab and then select the Save option.
- » Loading a procedure means opening a saved file at a later time. In this process, the procedure saved in the hard disk of the

computer is moved to primary memory (RAM). That is why it is called Loading.

#### DEMONSTRATION

Show how to do the following:

- » Open LOGO
- » Recall the FD, BK, RT and LT commands (make square)
- » Recall the PR command (number, word, sentence, print first)
- » Perform calculations (sum, difference, product, quotient)
- » Use logical operators
- » Use the Repeat command
- » Create, save, load, and run a procedure
- » Edit and erase procedures

#### LAB ACTIVITIES

- » Using LOGO, create the procedures:
  - Make two squares
  - o Add, subtract, multiply and divide any two numbers
  - Print 'Hello' on the screen
  - Make a hexagon
- » Try making the following using the Repeat command.
  - o Square
  - o Rectangle
  - o Triangle
  - Stairs

## ASSESSMENT

Test the students on the following:

- (a) The commands used to make a square.
- (b) Use of logical operators.
- (c) Use of the Repeat command.

### SUGGESTED CLASS ACTIVITIES

Write LOGO commands for the following:

- 1. A square with side 30.
- 2. A rectangle with length 40 and width 20.
- 3. A polygon with 9 sides.